# **Free Download**

[Cara Upgrade Software Nokia N95 8gb Update To Windows](https://imgfil.com/1ugflc)

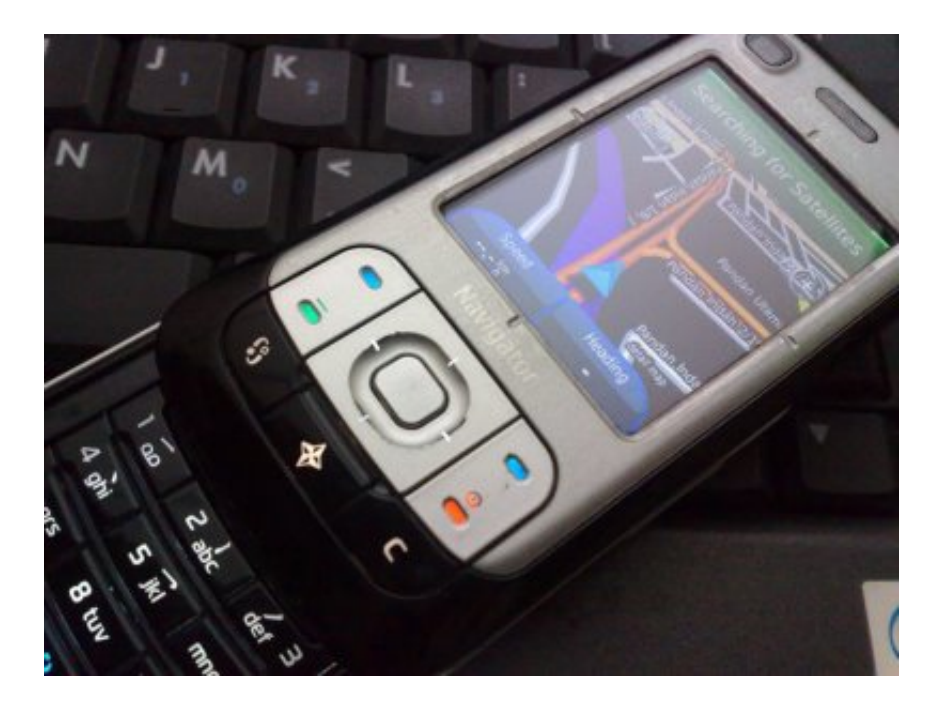

[Cara Upgrade Software Nokia N95 8gb Update To Windows](https://imgfil.com/1ugflc)

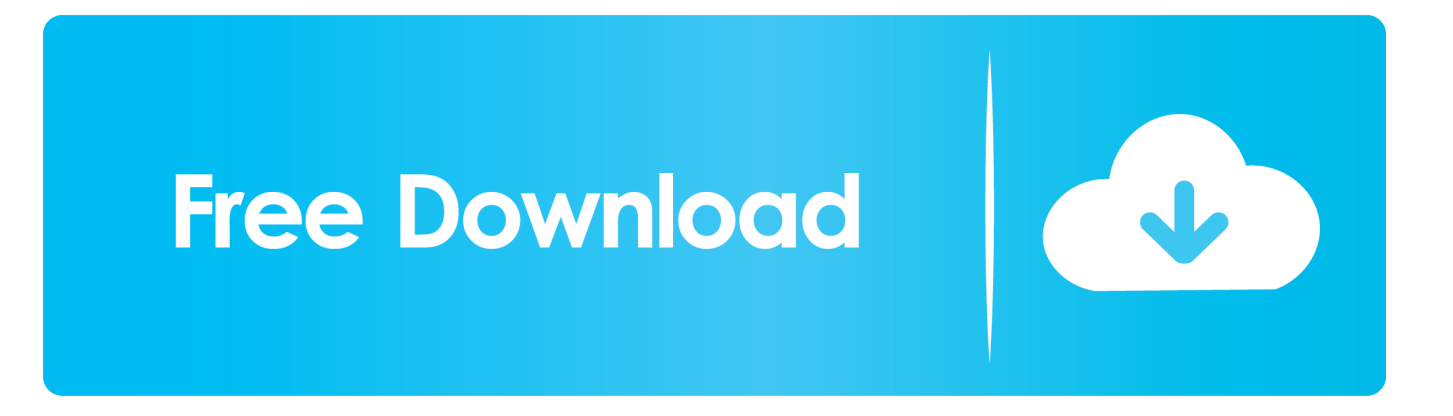

While holding these buttons, hold the power button for a second to switch on the phone.. It may take a few attempts and very flexible fingers If this doesn't fix the problem then you will have tried every option available to you as a user and will need to take the phone to a care point / vf store to have them look at reflashing it.. \* Upgrade to Music Player \* Update for Flash Lite 3 Did as it suggested, but after several minutes I got the same error message.

Release when the phone shows the nokia hands logo or shows other signs of life like the language selection screen.. Gen bagi software untuk flashing untuk nokia yg gk ribet dong Cara memperbaiki Flashdisk yang rusak Tahap demi tahap.. Switch off the phone Hold down the following three buttons: Green (the call answer button), \* button, and '3' button.

# [Download Xampp Php 5.4](https://atarelous.therestaurant.jp/posts/15717355)

Aug 09, 2008 Nokia N95 Firmware versions - LATEST FIRMWARE listed here! Nokia N95 and N95 8GB.. Can you still install apps via PC Suite? If so Google for Y-Browser 0 89(2) and install that to your phone. [Office 2019 Features Mac](https://seesaawiki.jp/prabiczheibe/d/Office 2019 Features Mac)

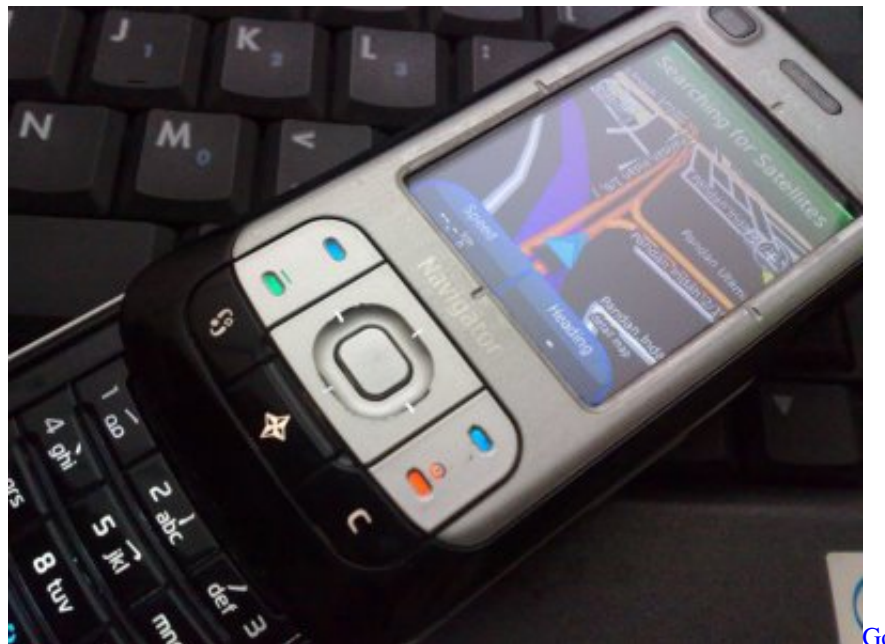

[compressed](https://hub.docker.com/r/sodlirewi/goblin-storm-tempest-crack-highly-compressed)

[Goblin Storm - Tempest crack highly](https://hub.docker.com/r/sodlirewi/goblin-storm-tempest-crack-highly-compressed)

### [Rollercoaster Tycoon Free Download Mac](https://scottq3z9.wixsite.com/siaknowexout/post/rollercoaster-tycoon-free-download-mac)

 When you go to Application Manager there's nothing there that needs installing That's because it's already installed, but the uninstalled version is still in the temporary folder because it was a poorly written install that didn't clear itself out when it finished.. Remove USB cable from your device Restart the device (turn off and turn on again).. Quite a few times actually on my N95-8GB What it's telling you is what it exactly says. [オプチマム アミノエナジー 効果 シミ ツボ ニキビ](https://hopeful-johnson-cec586.netlify.app/-----)

### [December 31st, 2017](https://polar-thicket-46385.herokuapp.com/December-31st-2017.pdf)

Sounds like sonmething in there is courupted, if you can't find an installed app or file responsible Best method for clearing is a

soft reset, note that this will delete all user data from the device so back up first (contacts, messages, settings etc) type \*#7370# into the phone this will esentialy reformat it and return it to an out of box state restore your data from your back up Backed up data, reset phone (8#7370#) and again tried to update the software, but got the same error message:! Device Recovery Nokia software updater has lost connection with your device: 1.. Re-insert the USB cable Click 'OK' below to continue updating Nokia N95 8GB → RM-421.. Remove USB cable from your device Restart the device (turn off and turn on again).. Trying to rack my brains here I've seen this 'Untrusted software found on mass memory' before.. On bootup 'I've found an uninstalled app in mass memory so I'm installing it 2 minutes later I give you the only messages that are available for a situation like this.. Tries this procedure on my desktop PC with Windowes Vista, then tried on my Laptop with Windows XP; got same problem with both!This is exasperating! Ok one last thing to try The Hard Reset, you are backed up so no worries 1.. 'Installation failed' then 'Untrusted software found on mass memory Go to Application manager to install it'.. Tried this procedure on my desktop PC with Windows Vista, then tried on my Laptop with Windows XP; got same problem with both!This is exasperating! Backed up data, reset phone (8#7370#) and again tried to update the software, but got the same error message:! Device Recovery Nokia software updater has lost connection with your device: 1.. Re-insert the USB cable Click 'OK' below to continue updating Did as it suggested, but after several minutes I got the same error message. 0041d406d9 [DAEMON Tools 2.2.83 Download](https://hub.docker.com/r/neotimiform/daemon-tools-2283-download)

# 0041d406d9

[Torrent Adobe Photoshop Lightroom For Mac](https://seesaawiki.jp/ugingapu/d/Torrent Adobe Photoshop Lightroom For Mac scobdaa)